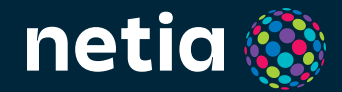

cyfrowy dekoder IP **netia soundbox** | **4K**

netio

BANG AUDITSEN

 $\omega$ 

### **Dziękujemy za wybór naszej Telewizji!**

#### Poniżej znajdziesz wskazówki, które pozwolą Ci szybko podłączyć dekoder.

Sprawdź co potrafi netia soundbox 4K!

- **•** Oglądaj kanały TV, nawet do 7 dni wstecz, nagrywaj ulubione programy, a do tego wypożyczaj najlepsze filmy w Netia GO!
- **•** Ciesz się dźwiękiem przestrzennym w jakości premium dzięki wbudowanemu głośnikowi.

Czy wiesz, że… Od 1925 roku Bang & Olufsen przesuwa granice dźwięku. Teraz wnosimy te 100 lat doświadczenia do Twojego salonu. Renomowani inżynierowie akustyki Bang & Olufsen starannie zaprojektowali i udoskonalili dźwięk dekodera netia soundbox 4K, aby uzyskać czysty i mocny dźwięk, tak jak chciał tego artysta.

**•** Korzystaj z bogactwa aplikacji z Google Play – na dekoderze możesz zainstalować serwisy streamingowe i gry.

Pamiętaj, aby móc korzystać ze wszystkich funkcji dekodera, podłącz go do Internetu!

# **W opakowaniu znajdziesz:**

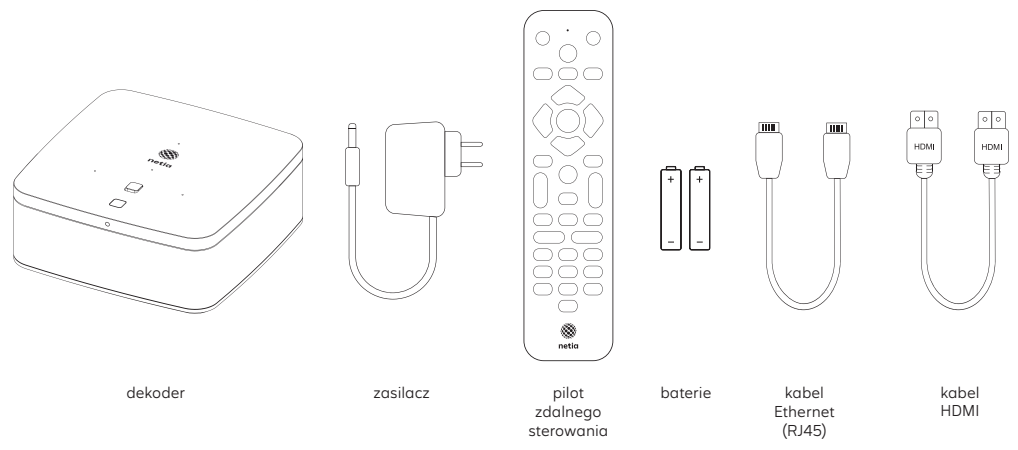

Możliwość korzystania z wybranych funkcji dekodera i zakres dostępnych materiałów uzależnione są od oferty telewizyjnej wykupionej przez abonenta. Szczegóły w regulaminach i warunkach promocji danej oferty. Google, Google Play, Google Assistant, Gmail i Android TV są znakami towarowymi Google LLC.

# **Jak szybko podłączyć dekoder**

(kolejność wykonywanych kroków jest ważna):

- 1. Włóż baterie do pilota.
- 2. Podłącz dekoder kablem HDMI do dowolnego wejścia HDMI w telewizorze.
- 3. Podłącz dekoder do routera internetowego kablem ethernet. Jeśli chcesz korzystać z Internetu przez wifi upewnij się, że znasz nazwę i hasło do swojej sieci (te informacje będą potrzebne w kolejnych krokach instalacji).

Pamiętaj, że możesz przesłać z Twojego smartfona na dekoder informacje o sieci wifi i koncie Google. Wystarczy, że podczas instalacji przy pytaniu: "Skonfigurować telewizor przy użyciu telefonu z Androidem?" wybierzesz "Dalej".

- 4. Przygotuj login i hasło do swojego konta Google (Gmail).
- 5. Podłącz zasilacz do dekodera, a następnie do gniazdka elektrycznego. Upewnij się, czy wszystkie urządzenia są podłączone do prądu.
- 6. Włącz pilotem dekoder.
- 7. Włącz telewizor. Pojawi się ekran powitalny Netia. Jeśli go nie widzisz, zmień pilotem w ustawieniach telewizora wejście HDMI na to, do którego podłączony jest dekoder.
- 8. Aby dokończyć instalację, postępuj zgodnie ze wskazówkami na ekranie telewizora.

# **Jeśli masz pytania lub wątpliwości, zadzwoń: 801 802 803**

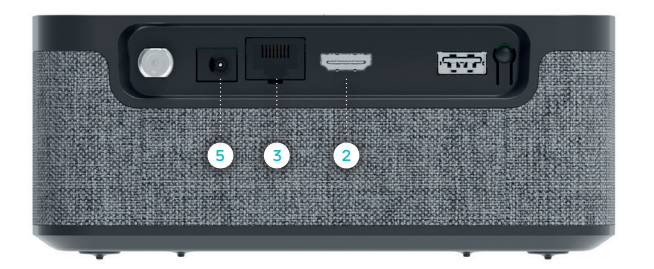

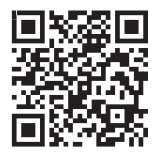

Dodatkowe informacje o dekoderze oraz wskazówki, jak korzystać z urządzenia, znajdziesz na netia.pl/pl/soundbox4k

Terminy "HDMI" oraz " HDMI High-Definition Multimedia Interface ", charakterystyczny kształt produktów HDMI (HDMI trade dress) oraz Logo HDMI stanowią znaki towarowe lub zastrzeżone znaki towarowe spółki HDMI Licensing Administrator, Inc.

Wyprodukowano na licencji Dolby Laboratories. Dolby, Dolby Audio, Dolby Atmos i symbol podwójnego D są znakami towarowymi Dolby Laboratories Licensing Corporation.

#### **Sprawdź, co potrafi pilot**

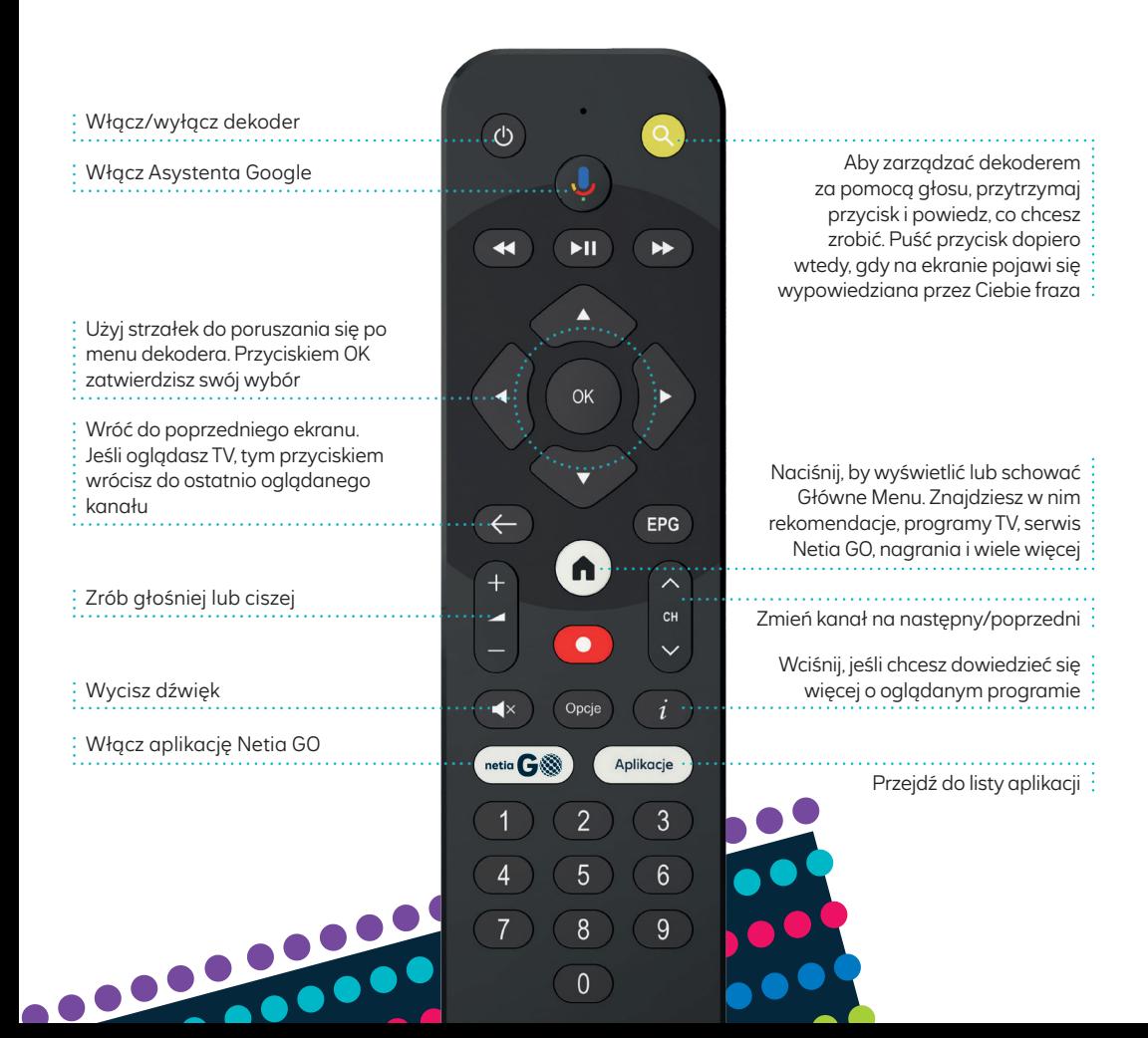